[Click Here](http://originweb.origin.com/public/newsletters.htm) if you are having trouble viewing this newsletter

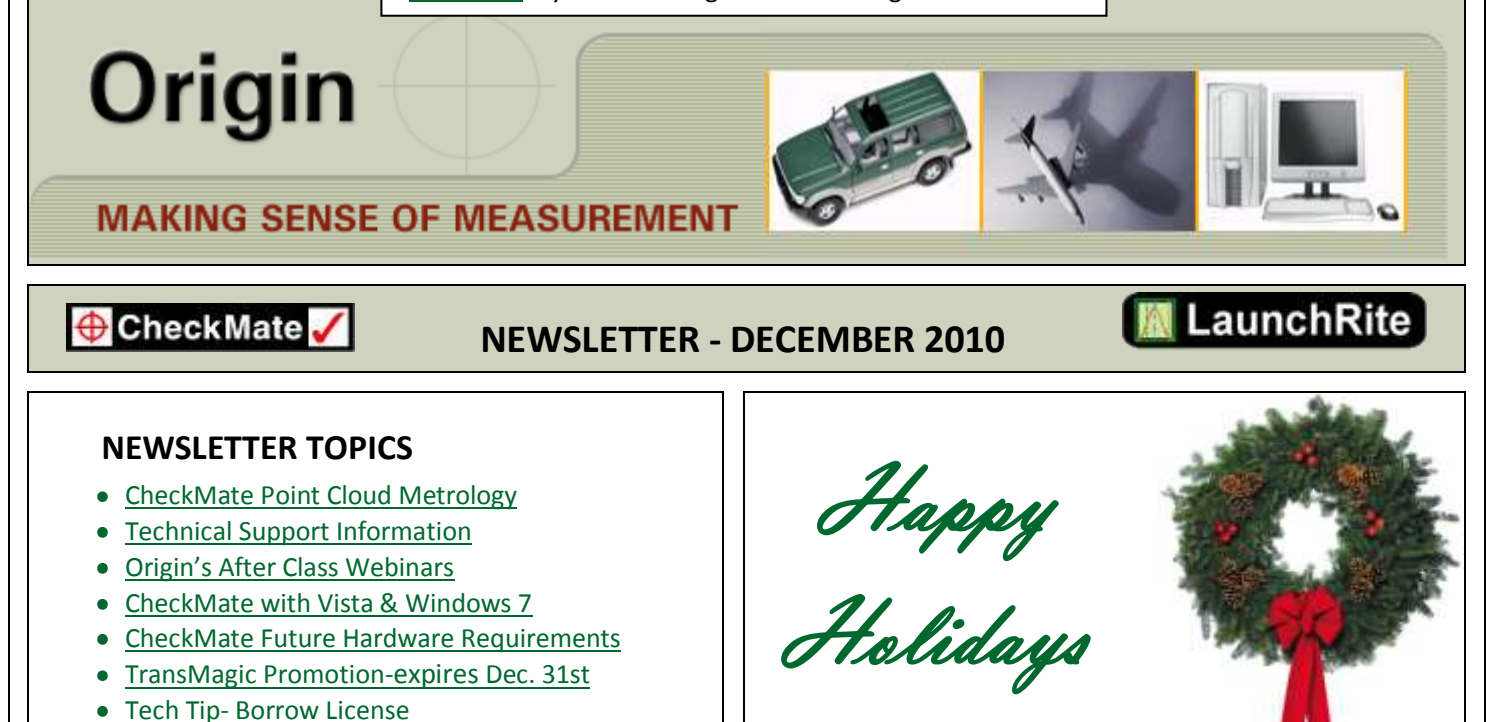

## **CHECKMATE POINT CLOUD METROLOGY**

<span id="page-0-0"></span>As laser scanning technology continues to improve, its use in inspection applications is becoming more and more prevalent. Not only are colored maps highlighting deviation from nominal CAD geometry of great value, the ability to produce full inspection FAI's or PPAP's is the order of the day. The aerospace application shown on the right illustrates the capability of CheckMate to process point cloud data and is completely integrated with the full suite of CheckMate dimensional metrology products.

[CLICK HERE](http://originweb.origin.com/public/PointCloud-AerospaceApp.htm) for more details…

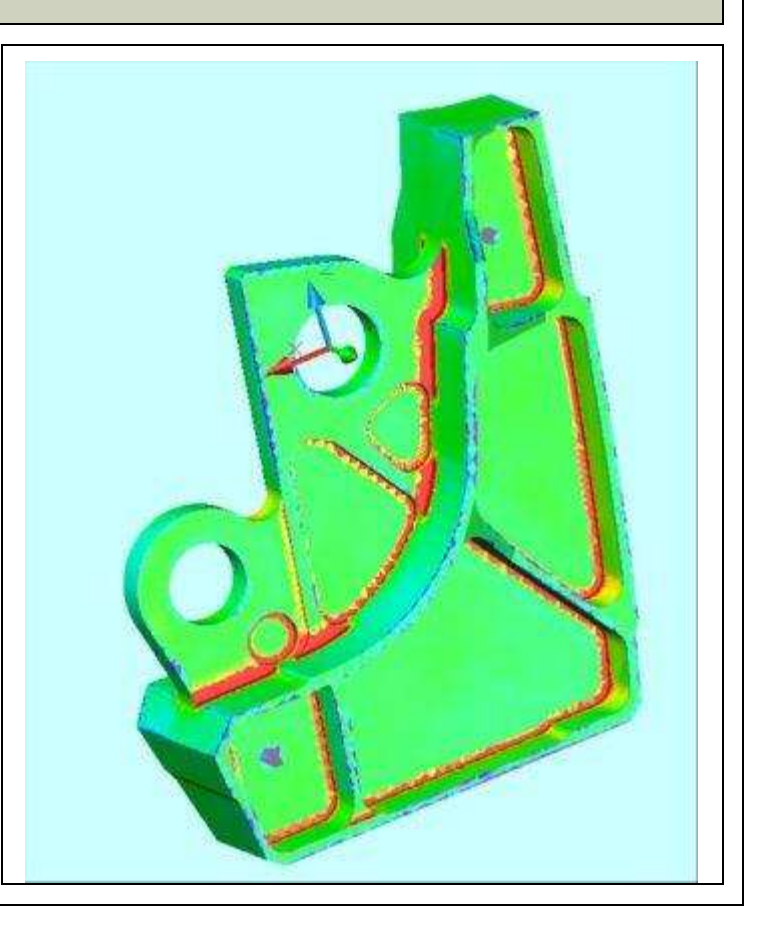

<span id="page-1-1"></span><span id="page-1-0"></span>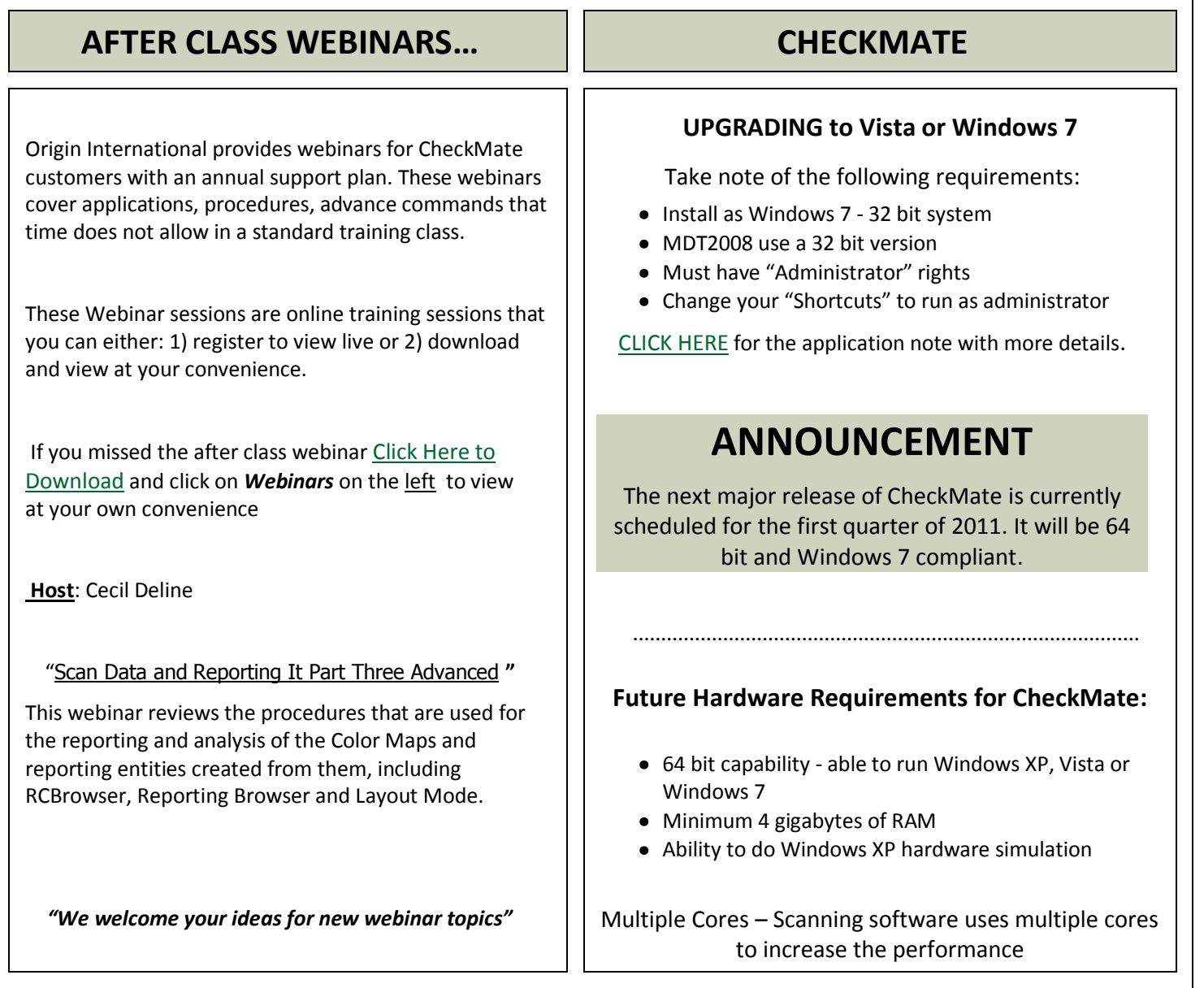

<span id="page-1-4"></span><span id="page-1-3"></span>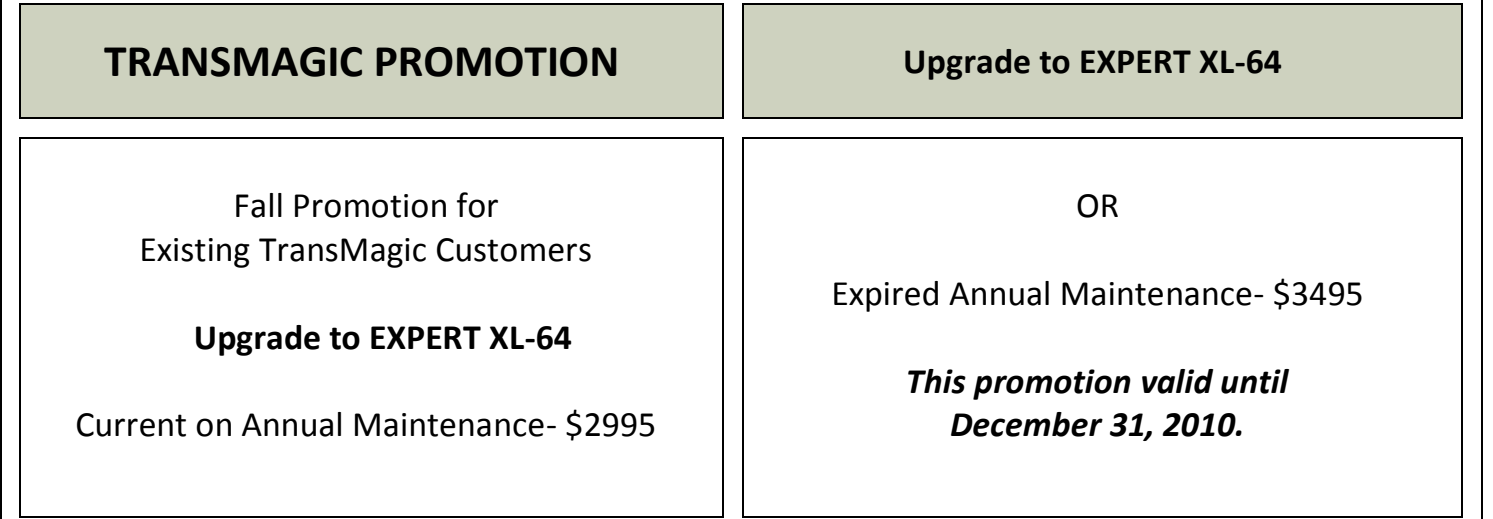

٦

<span id="page-1-2"></span> $\Gamma$ 

# **TECHNICAL SUPPORT INFORMATION**

### **SERVICEWISE**

<span id="page-2-0"></span>**Overview of Origin's Web Services** [Click Here](http://origin-server1.origin.com/scripts/texcel/swise/servicewise.dll?projectid=1&runtimekey=) to go to Service Wise (login required)

- Incident List
- **•** Conversation
- Incident Info
- Submit New
- Customer Info

### **BULLETIN BOARD**

[Click Here](http://www.origin.com/code/html-list+files?frames=n&area=24) to go to the CheckMate 12 folder on the BBS (login required)

OR

- Go to **[WWW.ORIGIN.COM](http://www.origin.com/)**
- From the menu click Support > Existing User option, then login
- Select the Technical Support Option
- Search the Knowledge Base for answers. *OR*
- Submit/Search Incidents.

## **TECH TIP**

### **Can't Return MDT Borrowed License Early**

There have been a couple of reports that when you borrow an MDT network license, you are unable to return the license early. When trying to return the borrowed license you receive the following: "Error Message Error: [1.5,-124] when returning Borrowed license for Mechanical Desktop"

### **SOLUTION:**

1.Quit out of CheckMate

- 2. Edit the Windows registry using REGEDIT.
- 3. Select (HKEY\_CURRENT\_USER>Software>FLEXlm License Manager>Borrow),
- 4. Delete the line with the borrow and the product. i.e. borrow-d99058ac-number\_2008\_OF
- 5. You will now be able to borrow the license again.

## **CONTACT US**

Contact Sales 1.800.269.2509 Email: [sales@origin.com](mailto:sales@origin.com)

Fax: 416-410-8313

Contact Support 1 800.420.7361 (Software Support Only)

Email: [support@origin.com](mailto:support@origin.com?subject=Support%20Request)

To print this newsletter: [Click Here](http://originweb.origin.com/public/newsletters.htm) and click on a month on the left side to download the PDF version.

Please do NOT reply to this email.

To *Unsubscribe* to this newsletter [Click](mailto:NEWSLETTER@ORIGIN.COM?subject=UNSUBSCRIBE) Here